## Verwenden von Steuerzeichen zum Formatieren von Text

Texte in Allplan können durch Steuerzeichen formatiert werden, die jeweils am Anfang und am Ende des zu formatierenden Textes stehen. Die Steuerzeichen werden nur im Dialogfeld Text angezeigt, aber nicht auf der Zeichenfläche.

Tipp: Um einen Text einzugeben, der einem Steuerzeichen entspricht, setzen Sie ein zusätzliches % Zeichen vor das Steuerzeichen. Dadurch wird das Steuerzeichen maskiert und als normaler Text interpretiert. Geben Sie z.B. im Dialogfeld %%UA ein, um den Text %UA auf der Zeichenfläche abzusetzen.

In der folgenden Tabelle sehen Sie alle Steuerzeichen, mit denen Sie Texte formatieren können.

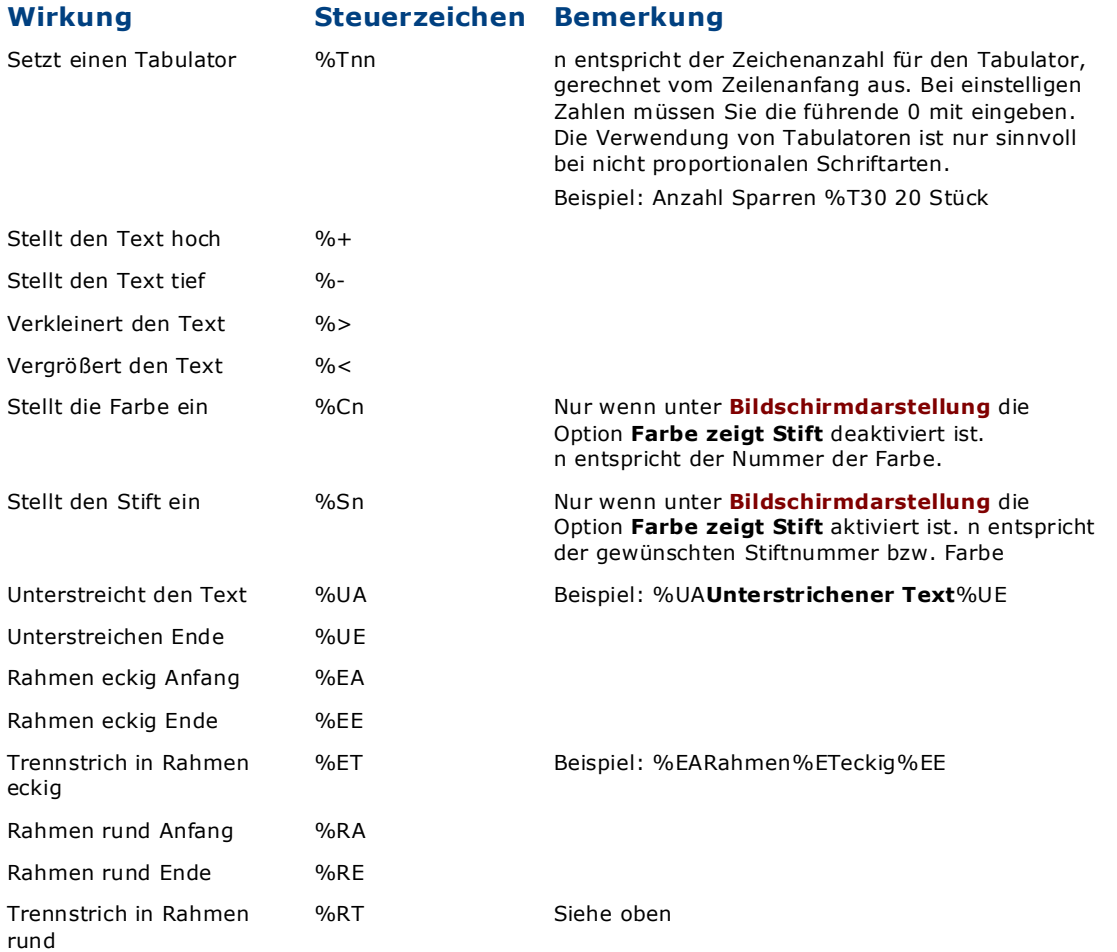

Die folgenden Steuerzeichen werden nach dem selbem Muster eingegeben, nur anstelle von A wie Anfang wird der Radius des Positionskästchens eingegeben. Die Ziffer muss eine einstellige Zahl zwischen 1 und 9 sein. Ausschalten mit %E

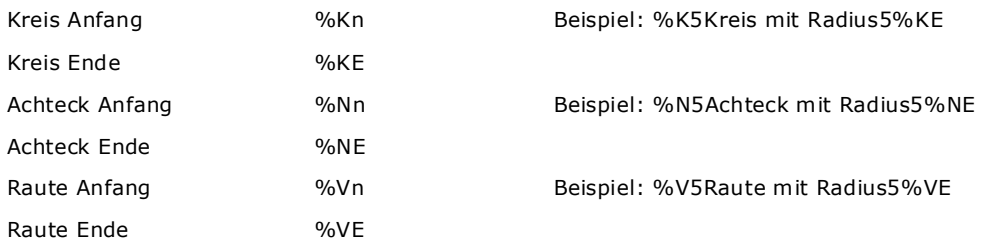

(C) Nemetschek Technology GmbH, München 2007 Kommentar zu diesem Thema

senden